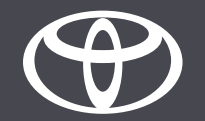

#### Come collegare il Bluetooth su Toyota Touch 2- Guida

- Passo 1 seleziona «Impostazioni».
- Passo 2 seleziona «Bluetooth».
- Passo 3 verrà visualizzato un messaggio se non ci sono dispositivi registrati.
- Passo 4 assicurati che il Bluetooth sia attivato sul tuo smartphone.
- Passo 5 seleziona «Aggiungi nuovo dispositivo».
- Passo 6 seleziona il tuo dispositivo.
- Passo 7 seleziona «Associa».
- Passo 8 il tuo dispositivo è connesso al sistema multimediale.
- Passo 9 è possibile collegare più dispositivi al sistema multimediale.
- Passo 10 connessione Bluetooth: gli utenti APPLE attivano «Hotspot personale». Gli utenti ANDROID selezionano «Hotspot personale» e «Tethering Bluetooth».

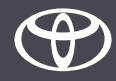

Seleziona «Impostazioni».

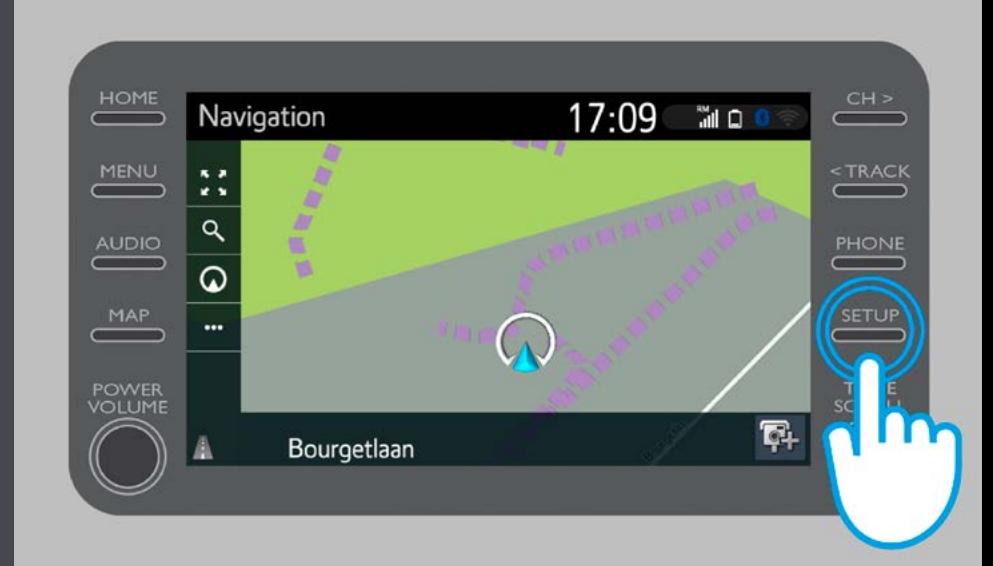

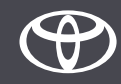

Seleziona «Bluetooth».

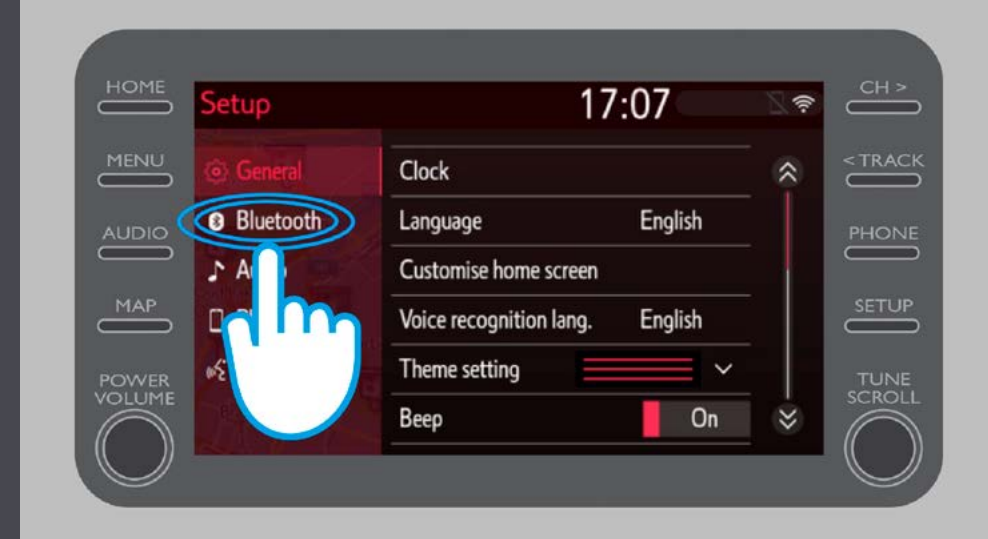

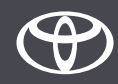

Se non ci sono dispositivi registrati, viene visualizzato questo messaggio.

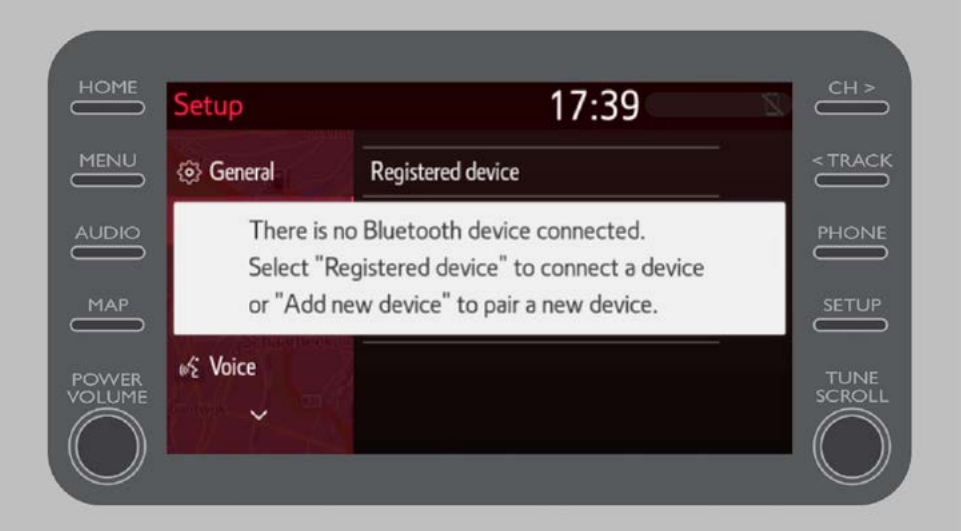

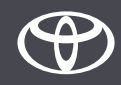

Assicurati che il Bluetooth sia attivato sul tuo smartphone.

Controlla che sia visualizzato il simbolo Bluetooth.

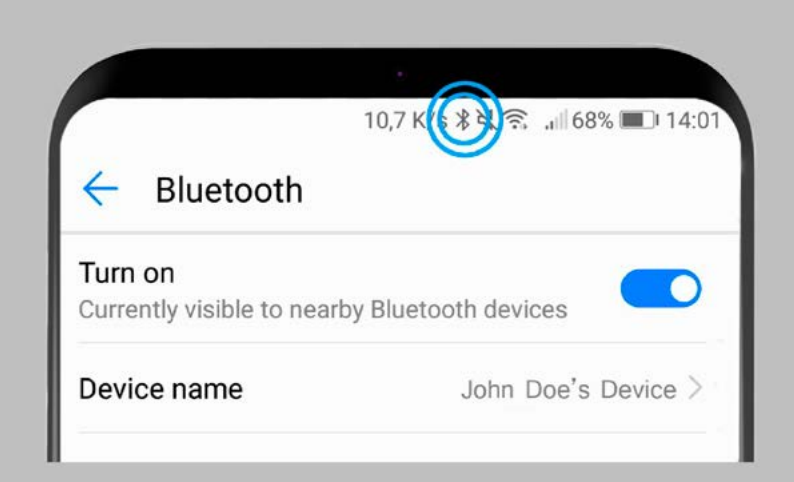

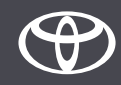

Seleziona «Aggiungi nuovo dispositivo».

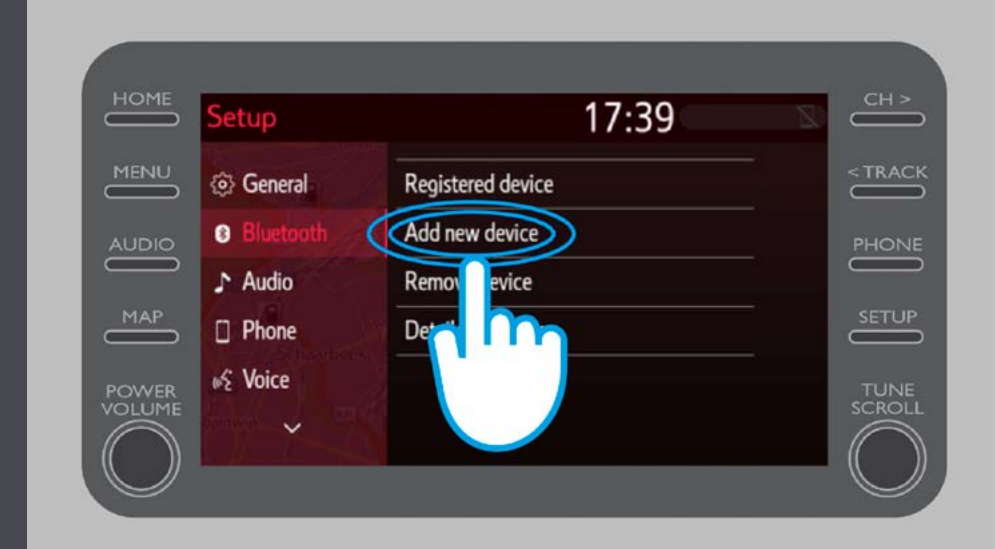

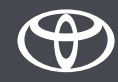

Seleziona il tuo dispositivo.

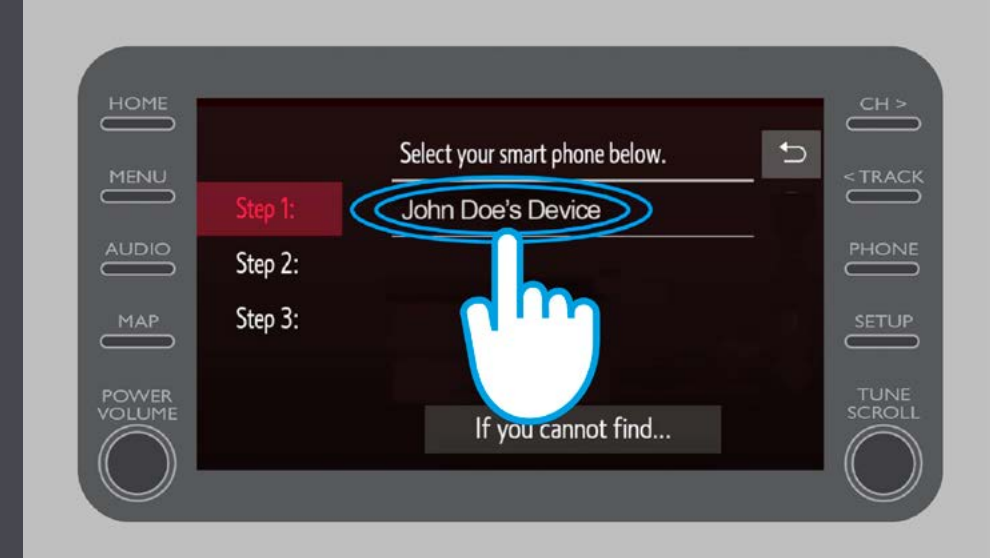

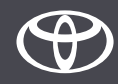

Viene inviata una richiesta al tuo dispositivo. Seleziona «Associa» sul tuo dispositivo.

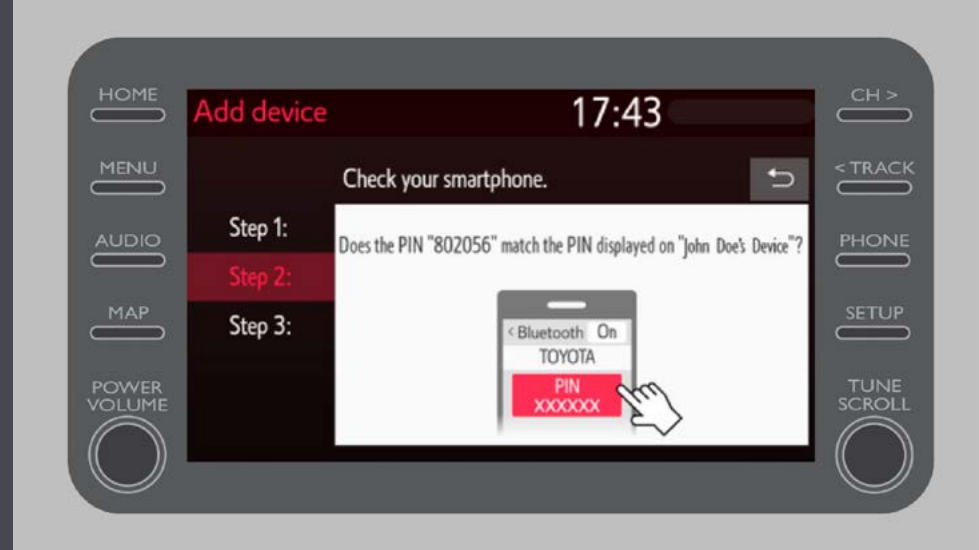

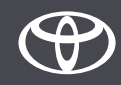

Il tuo dispositivo è stato connesso al sistema multimediale.

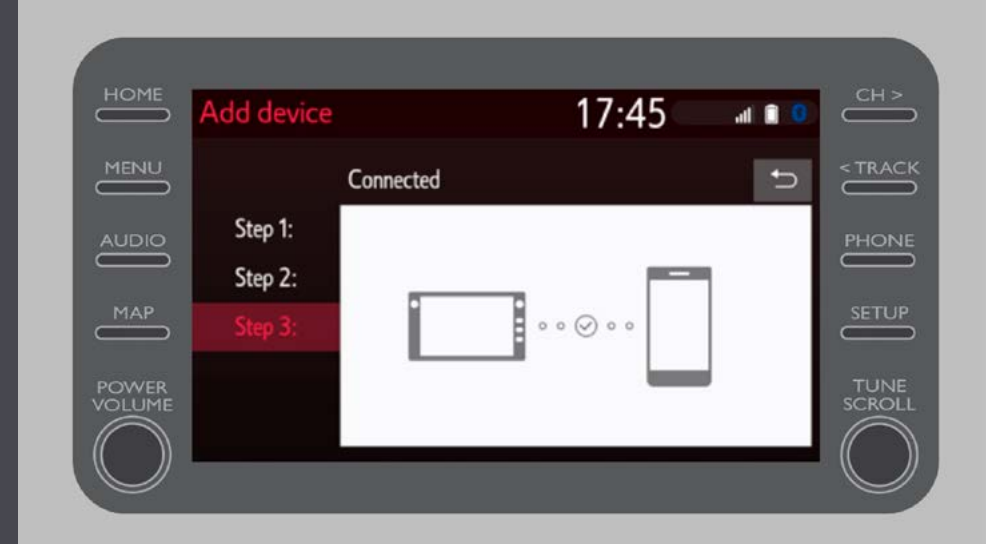

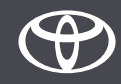

È possibile collegare più dispositivi al sistema multimediale.

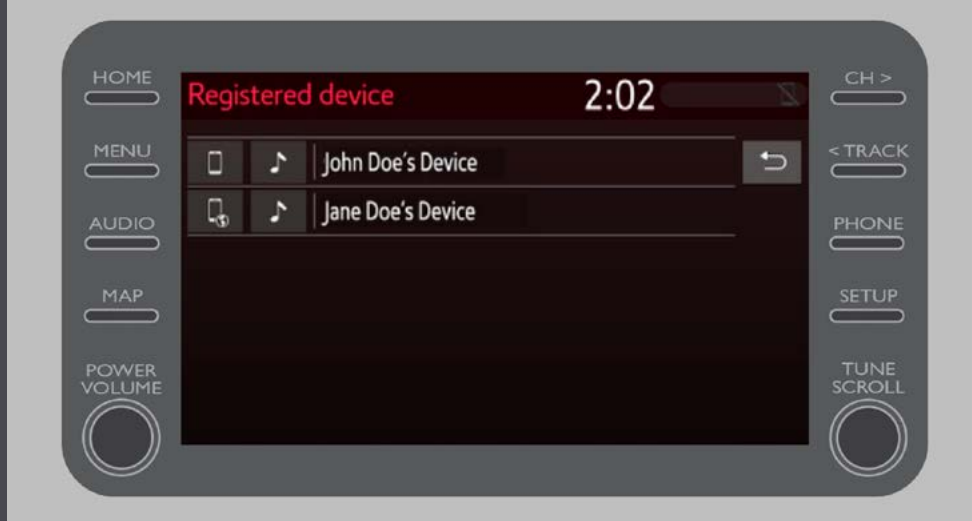

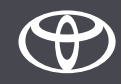

Ora che il dispositivo è connesso all'auto tramite Bluetooth, abilita la connessione Bluetooth sul tuo dispositivo. In base al tipo di cellulare:

Per utenti APPLE: connessione Bluetooth 1. Collega il cellulare e il sistema multimediale al Bluetooth 2.Nelle impostazioni del cellulare seleziona> Bluetooth> ON. 3. Ritorna al menu delle impostazioni> Hotspot personale> ON.

Per utenti ANDROID: (a titolo d'esempio, i dispositivi più vecchi potrebbero richiedere una procedura diversa)

1. Collega il cellulare e il sistema multimediale al Bluetooth.

2.Nelle impostazioni del cellulare seleziona> Hotspot personale> Tethering Bluetooth.

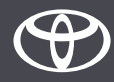

# OGNI FUNZIONE È MPORTANTE

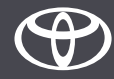